# **АВТОМАТИЗИРОВАННЫЙ РАСЧЕТ РЕКОМЕНДУЕМЫХ КУРСОВ ПЛАВАНИЯ СУДОВ**

#### **Введение**

Проблема специализированного обеспечения проводок судов рекомендуемыми курсами плавания является не только проблемой обеспечения безопасности, но и экономической проблемой, связанной с рейсооборачиваемостью судов, сокращением расхода топлива, производительностью труда и т.д. Одним из главных гидрометеорологических факторов, определяющих эффективность и безопасность плавания, является морское волнение. Волнение ограничивает верхний предел скорости хода любого типа судна, независимо от его размеров и мощности силовой установки. Кроме того, при определенных соотношениях параметров волн и тактико-технических данных судна, могут возникать такие опасные для судна явления, как резонанс бортовой и килевой качки, слеминг, заливаемость судна и потеря его устойчивости, приводящие иногда к аварийным ситуациям.

Задача проводки судов рекомендуемыми курсами - обеспечить наиболее благоприятный маршрут плавания с точки зрения погоды и состояния океана от исходного порта до порта назначения [1-3, 7, 8].

 В условиях хорошей погоды и слабого волнения суда следуют кратчайшим расстоянием по дуге большого круга (ДБК). Однако такие условия погоды наблюдаются не часто. В общем случае суда вынуждены отклоняться от ДБК, т.е. идти более длинным, но более благоприятным путем. Оптимальный маршрут выбирается на основе анализа фактической и прогностической информации о погоде и состоянии моря (прежде всего, ветра и волнения) в процессе всего перехода судна через океан.

Более 40 лет прогностические учреждения Росгидромета осуществляют проводку транспортных и рыбопромысловых судов рекомендуемыми курсами плавания на основе синоптического анализа гидрометеорологических условий вдоль маршрута плавания судна. В некоторых развитых странах (Англия, Германия, США и др.) эта работа в значительной степени автоматизирована [10-14]. В России попытки автоматизированного выбора рекомендуемых курсов предпринимались еще в 70-е годы прошлого столетия [4, 6]. Однако эти попытки в то время не увенчались успехом. Основные трудности состояли в недостаточной технологичности разработанной системы, недоступности использования

вычислительной техники и в недостаточном качестве и количестве исходной информации. Сегодня ситуация в этом отношении сильно изменилась.

В последние годы произошли качественные изменения в области гидрометеорологического обслуживания потребителей, обусловленные быстрым ростом возможностей вычислительной техники и прогрессом в методах гидрометеорологических наблюдений с помощью спутников и систем стационарных и дрейфующих буев. Улучшились средства доставки данных наблюдений в прогностические центры и методы их обработки (автоматизированные рабочие места (АРМ), различные графические комплексы и др.). Появились современные программы ведения разветвленных баз данных и управления прогностическим процессом. Наметился общий рост точности и сложности моделей, используемых при подготовке прогностической продукции. Наблюдается быстрое сближение (сращивание) между морской метеорологией и физической океанографией в плане обслуживания морских операций. Зависимость полей волнения от полей ветра определяет тесную связь между волновыми и метеорологическими моделями. Поэтому вслед за развитием атмосферных моделей развиваются и волновые модели. Это отчетливо проявляется в течение последних 40 лет, когда атмосферные и волновые модели в той или иной степени совместно используются в оперативной работе национальных метеорологических центров

Данная статья посвящена проблеме автоматизированного выбора оптимального курса судна по критерию минимального времени перехода между двумя портами на основе учета текущей и прогнозируемой гидрометеорологической обстановки на всем пути плавания.

#### **1. Постановка задачи и исходные данные**

Теоретические основы выбора оптимальных путей плавания базируются на решении системы дифференциальных уравнений, описывающих связь между пройденным расстоянием, скоростью хода, направлением движения судна и временем плавания судна.

Поскольку судно рассматривается как материальная частица, то предполагается, что скорость судна достигает своей величины мгновенно, т.е. временные интервалы принимаются пренебрежимо малыми. Тогда траектория движения судна получается из решения следующей системы нелинейных дифференциальных уравнений, записанных в сферической системе координат

$$
\frac{d\varphi}{dt} = 1/R \cdot (V \cdot \sin \theta) \quad , \tag{1}
$$

$$
\frac{d\lambda}{dt} = 1/R \cdot (V \cdot \cos \theta) \quad , \tag{2}
$$

где  $\varphi$ ,  $\lambda$  - широта и долгота;  $R$  - радиус Земли;  $V$  – скорость хода судна.

Уравнения (1-2) устанавливают связь между скоростью хода, курсом, пройденным расстоянием и временем плавания судна.

Решение задачи состоит в математическом описании зависимости модуля скорости хода судна  $V$  как функции курсового угла волны  $q_w$ , который определяется как разность между курсом судна  $\psi$  и направлением распространения волн  $\theta$  ( $q_w = \psi$  -  $\theta$ ). При всех заданных исходных данных точное решение задачи достигается методом динамического программирования.

В реальных условиях гидрометеорологические данные (в первую очередь, прогноз волнения) известны обычно на время, меньшее длительности плавания судна любым из возможных маршрутов между портами. Поэтому в этих случаях применяют специальные методы решения задачи. Алгоритм решения задачи основан на общем методе отыскания оптимальных решений [6].

 В условиях спокойного состояния поверхности океана кратчайшим путем является дуга большого круга (ДБК), соединяющая начальную  $P_{\scriptscriptstyle N}$  и конечную  $P_{\scriptscriptstyle K}$  точки маршрута плавания. Поэтому расчет оптимальной траектории ведется относительно ДБК. Координаты кратчайшего пути между точками $\mathit{P}_{\scriptscriptstyle{N}}\;$  и  $\mathit{P}_{\scriptscriptstyle{K}}\;$  и длина  $\;$   $S\;$  рассчитываются по формулам

$$
\varphi = \frac{\arctg(\sin(\varphi_n - \varphi_k))tg(\lambda_n - \lambda_k)/2}{\sin(\varphi_n - \varphi_k)} , \qquad (3)
$$

$$
\lambda = \frac{\lambda_n + \lambda_k}{2} - \varphi \qquad , \tag{4}
$$

$$
S = \frac{tg\varphi_n}{\sin(\lambda_n - \lambda_k)} \quad , \tag{5}
$$

где  $\varphi_n$ ,  $\lambda_n$ ,  $\varphi_k$ ,  $\lambda_k$ - координаты начальной  $P_N$  и конечной $P_K$  точек маршрута. ДБК разбивается на отрезки, равные примерно суточному переходу судна, идущего с технической скоростью  $V_0$ .

При расчете оптимального маршрута движения судна приходиться иметь дело со сферической тригонометрией.

Курсовой угол судна рассчитывается по формуле

$$
\alpha^{\circ} = \arctg \left[ \frac{\sin(\lambda_k - \lambda_i)}{\cos \varphi_i \, \text{tg} \varphi_k - \sin \varphi_i \, \text{Cos}(\lambda_k - \lambda_i)} \right] \tag{6}
$$

где  $\varphi_i$  ,  $\lambda_i$  – широта и долгота начала отрезка пути;  $\varphi_{\hat{e}}$  ,  $\lambda_{\hat{e}}$  – широта и долгота конца отрезка пути.

Для определения скорости хода судна в зависимости от высоты волн использовалась универсальная формула, разработанная в 1963 г. в Центральном научно-исследовательском институте морского флота (ЦНИИМФ) [9]

$$
V_C = V_0 - (0.745h - 0.257q_wh)(1.0 - 1.35 \cdot 10^{-6}DV_0) , \qquad (7)
$$

где  $V_0$ - техническая скоросить судна в узлах;  $q_{_W}$ - курсовой угол волн в градусах;  $D$ – водоизмещение судна в рейсе в тоннах;  $h$  – высота волны в метрах.

Метод выбора рекомендуемого курса плавания основывается на прогнозе волнения. В настоящее время в ГУ «Гидрометцентр России» реализована прогностическая глобальная спектрально-параметрическая модель AARI-PD2, разработанная в ГУ «ААНИИ» [5]. Технологическая линия глобальных прогнозов волнения является согласованной разработкой Гидрометцентра России и ААНИИ. Регулярно два раза в сутки выполняются оперативные прогнозы волнения по всему Мировому океану с сохранением результатов в циклической базе данных. Выходными данными модели являются высота, период и направление распространения волн, зафиксированные в узлах регулярной сетки с пространственным разрешением 2,5ºх2,5º. Интервал выдачи карт составляет 12 ч.

Модель обладает рядом преимуществ с точки зрения применения ее для оперативных целей, в частности, для расчета рекомендуемых курсов. Это, прежде всего, глобальный охват, надежность и быстродействие. Время счета по модели AARI-PD2 прогноза волнения на трое суток занимает порядка 10 мин. Для сравнения следует сказать, что время счета по известным зарубежным моделям WAVEWATCH и WAM на два порядка больше – 33,5 и 15,5 ч соответственно.

Прогноз средних высот и периодов волн рассчитывается по исходным данным наблюдений, приведенным к 00 ч ВСВ текущих суток. Время обновления прогностических

полей – около 06 ч ВСВ. ВСВ – всемирное согласованное время (совпадающее со временем по Гринвичу). Прогноз элементов ветровых волн от 00 ч осуществляется по схеме, приведенной в табл. 1.

*Таблица 1* 

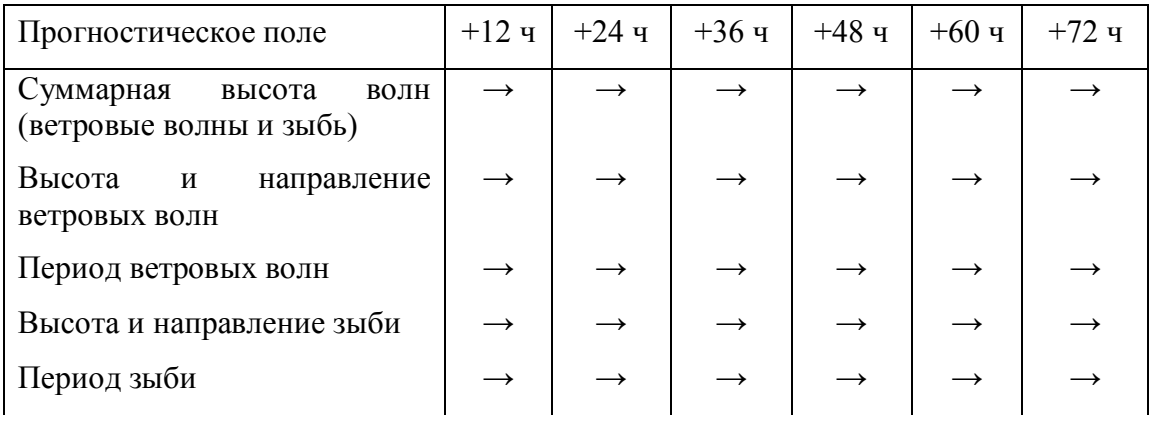

#### **Прогноз элементов ветровых волн от 00 ч**

На прогностических картах высоты волн соответствуют волнам 12 % обеспеченности.

Кроме волнения на скорость движения судна значительное влияние оказывают также течения, которые необходимо учитывать при расчетах оптимальных путей. К сожалению, в настоящее время регулярные прогнозы течений по океанам в оперативном режиме не выпускаются. Поэтому при разработке автоматизированной системы расчета рекомендуемых курсов используются режимные характеристики суммарных течений.

## **2. Схема автоматизированного расчета рекомендуемых курсов**

Автоматизированная схема расчета рекомендуемых курсов состоит из:

- блока приема и обработки первичной гидрометеорологической информации;

- специализированного банка данных, включающего глобальные диагностические и прогностические поля ветра и волнения, информацию о тактико-технических данных различных типов судов (техническая и плановая скорость судна, тип судна, водоизмещение), информацию о состоянии и виде груза (жидкий, сыпучий, скоропортящийся, контейнерный и т.д.), место размещения груза (в трюме, на палубе и др.), уравнение потерь скорости хода судна на волнении и др.;

- блока расчета параметров рекомендуемого курса (оптимальный маршрут, время перехода, пройденное расстояние, средняя скорость хода судна и др.);

- блока оценки эффективности проводки судна рекомендованным путем, включающего расчет времени и пройденного расстояния вдоль ДБК и климатического стандартного пути;

- разветвленного сервисного блока, обеспечивающего единую автоматизированную технологическую цепочку от ввода исходных данных до получения выходных данных (координаты рекомендованного курса на каждые пройденные сутки, пройденное расстояние вдоль рекомендованного маршрута, общее время перехода, средняя скорость плавания).

Программное средство (ПС) оформлено в виде рабочего места (РМ) «KURS» и предназначено для интерактивной подготовки исходных данных, необходимых для расчета оптимального курса в автоматизированном режиме. ПС «KURS» реализует возможности визуализации входных данных. ПС установлено на Windows-2000. РМ «KURS» обеспечивается данными от БД «ANAL» и БД «ПРОГНОЗ».

РМ «KURS» представлено как главное окно на рабочем столе ПК операторапроводчика, на поверхности которого расположены панели, таблицы, функциональное меню, активные элементы, поля редактора. РМ «KURS» позволяет осуществить автоматизированный расчет оптимального пути, а также сформировать последовательные файлы данных (на внешних носителях) для дальнейшего использования. В настоящее время РМ «KURS» установлено в отделе морских гидрологических прогнозов Гидрометцентра России и используется в режиме экспериментальных расчетов.

На экран дисплея или на принтер выводится следующая информация о рейсе:

- даты выхода судна из исходной точки и прихода в конечную точку суточного перехода судна (расчетный шаг), а также дата прихода судна в конечный пункт плавания;

- координаты положения судна на каждом расчетном шаге;

- курс судна на каждом временном шаге;

- время прохождения судном отрезка пути на каждом расчетном шаге и общее время перехода;

- пройденное судном расстояние на каждом расчетном шаге и общее расстояние, пройденное судном от исходного порта до порта назначения;

- средняя скорость хода судна на каждом расчетном шаге и средняя скорость хода на всем переходе;

- результаты послерейсового анализа.

Разработанная система автоматизированного выбора оптимальных курсов плавания судов удовлетворяет определенным требованиям, отвечающим практике сегодняшнего дня.

 1. Система доступна для персональных компьютеров, системно связанных с большими компьютерами, на которых выполняются численные анализы и прогнозы метеорологических и океанографических полей. Специалисты службы проводок считывают эти поля в специализированную информационную базу данных, после чего запускают программу расчета рекомендуемых курсов. Такой подход дает возможность придать системе большую гибкость. При этом информационные потоки между блоком расчета рекомендуемого курса и блоками обработки данных организованы таким образом, чтобы во время работы какого-либо одного из блоков системы для него была доступна вся оперативная информация из других блоков, существенно влияющих на результат. Это позволяет добиться увеличения скорости, точности и надежности расчета рекомендуемого курса.

2. Другим важным аспектом автоматизированной системы расчета является выбор метода расчета оптимального пути. В данной работе применен метод динамического программирования, который ранее был детально протестирован и дал хорошие результаты. Метод и алгоритм расчета по нему подробно описаны в [6].

В процессе оперативной работы на ПК обеспечивается визуальный контроль результатов расчета в интерактивном режиме, оператор-проводчик в случае необходимости имеет возможность контролировать и корректировать вводимую в базу информацию.

Работа системы в интерактивном режиме «человек-машина» позволяет операторампроводчикам вручную вводить в БД «Рекомендованные курсы» необходимую дополнительную информацию о судне и гидрометеорологических условиях, и вся вводимая в систему информация контролируется оператором-проводчиком.

После завершения проводки судна выполняется послерейсовый анализ результатов проводки. Для отображения информации используется дисплей или принтер. Результаты расчета представляются на карте меркаторской проекции либо в виде таблиц.

Разработанная компьютерная программа расчета рекомендуемых курсов «KURS» может быть использована на любом персональном компьютере, связанном электронными сетями с центральными компьютерами Главного вычислительного центра (ГВЦ) и централизованными базами данных NABL, SHOT, ANAL и «ПРОГНОЗ».

Рассчитанный на ПК рекомендуемый курс является предварительным. Решение вопроса об окончательном выборе рекомендуемого курса остается за операторомпроводчиком, который может внести определенные коррективы с учетом текущих погодных условий и состояния поверхности океана и пожеланий заказчика (капитана) на ограничения, накладываемые на выбор курса. Среди этих требований может быть, например, ограничение на высоту волны. В компьютерной программе предусмотрен обход зон, в которых высоты волн превышают заданные ограничения.

## **3. Порядок действий оператора-проводчика**

**А.** Активизируется управляющая программа «KURS» с помощью «мышки». Она вызывает ряд вспомогательных программ, которые участвуют в автоматизированном расчете оптимального курса и его визуализации: Ship.exe, otladka (файл с отладочной печатью, записанной оператором), otchet, result, seans, VHOD\_DAN.txt (входные файлы), VHOD\_DAN\_ETALON (резервная копия), VHOD\_NEW.TXT (программа готовит этот файл для следующего шага просчета), DAN KURS.TXT, OTCHETF, REZULT.TXT (результаты просчета), karta.bmp. Файл KURS.TXT содержит результаты расчета оптимального пути по прогностическим данным, а файл OTCHETF содержит результаты расчета оптимального пути по диагностическим данным.

**Б.** Запуск задачи осуществляется нажатием кнопки Ship.exe (интерфейс-Delphi). При этом на панели ПК появляется основное диалоговое окно с информацией, указывающей оператору-проводчику последовательность действий при расчете оптимального курса (рис. 1).

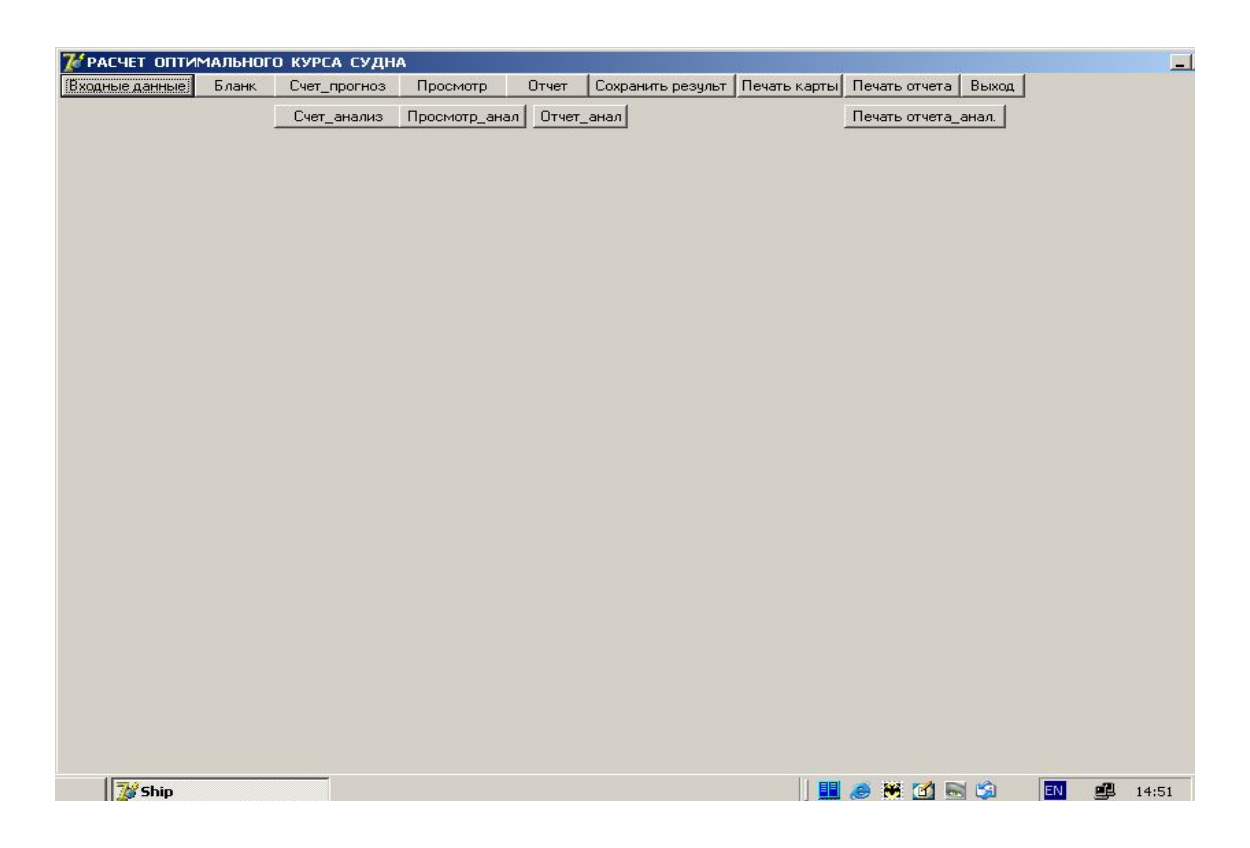

Рис. 1. Основное диалоговое окно с информацией, указывающей оператору-проводчику последовательность действий при расчете оптимального курса.

 Эта информация состоит из следующих управляющих файлов (процедур): *«входные\_данные», «бланк», «счет\_прогноз», «просмотр», «отчет», «сохранить\_*  результат», «печать карты», «печать отчета», «выход». Для выполнения расчетов курса по фактическим данным предусмотрены процедуры: *«счет\_анал», «просмотр\_анал), «печать», «отчет\_анал», «печать отчета\_анал».*

В. Нажатием кнопки «входные данные» открывается база данных «KURS» и диалоговое окно *«входные параметры»* в форме бланка запроса, в который вручную заносится исходная информация, необходимая для проводки конкретного судна: название рейса (исходный порт и порт назначения), фамилия оператора-проводчика, начальная дата и срок исходных данных, координаты начальной и конечной точек маршрута плавания, время выхода судна (час), дата выхода (день, месяц, год), число суток прогноза, номер просчета в ч, параметры уравнения потерь скорости хода судна: техническая скорость, коэффициенты уравнения, водоизмещение судна, ограничения на высоту волны (допустимая высота волны, допустимая высота волны при бортовой качке) (рис. 2).

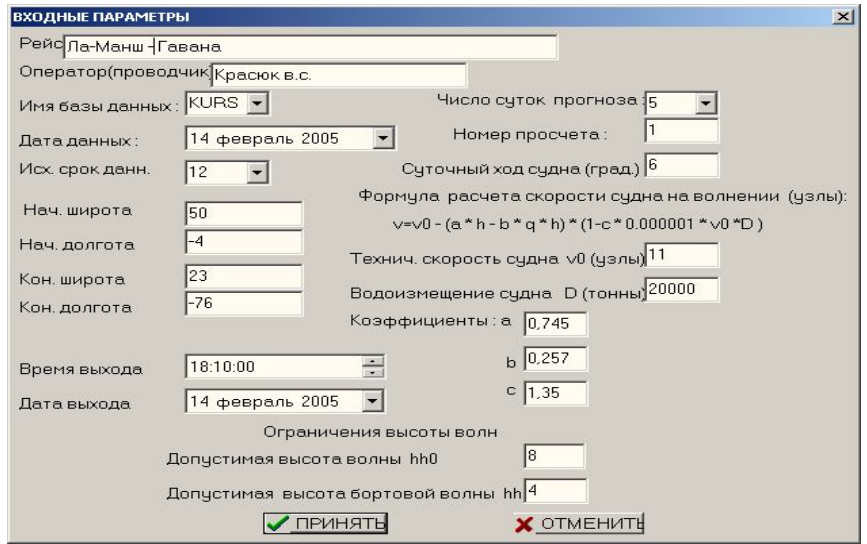

Рис. 2. Исходная информация, необходимая для проводки конкретного судна.

Внизу на этой панели имеется две кнопки *«принять» и «отменить».* Кнопка *«принять»* нажимается в том случае, если все исходные данные введены правильно и можно начинать счет. Если же в исходных данных обнаружены ошибки, то нажимается кнопка *«отменить».* После исправления ошибок снованажимается кнопка *«принять».*

**Г.** Следующим шагом нажимается кнопка *«бланк»,* и на экране появляется информация о выборе необходимой для расчета акватории Мирового океана: карта Северной Атлантики или северной части Тихого океана в меркаторской проекции (рис. 3).

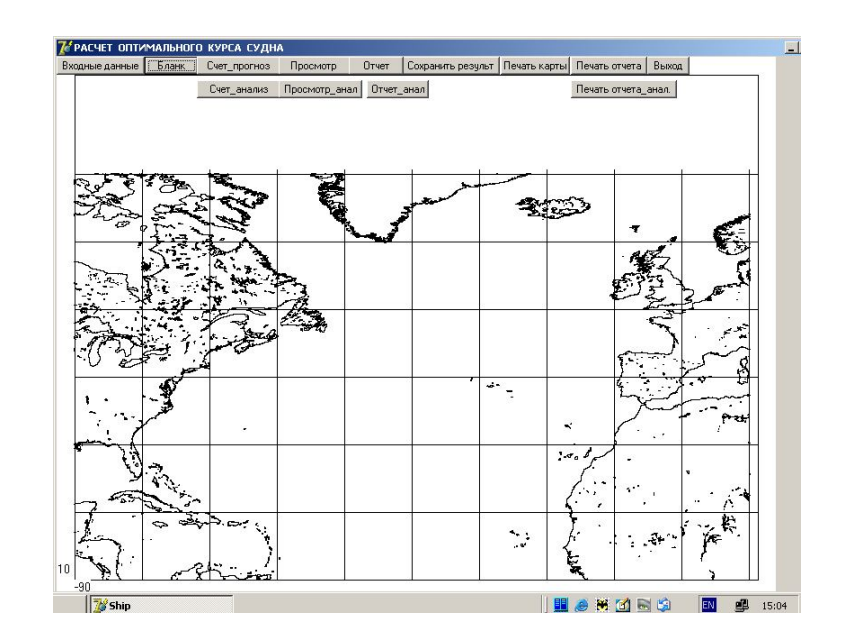

Рис. 3. Бланк-карта Северной Атлантики.

**Д.** Далее нажатием кнопки *«счет\_\_прогноз»* осуществляется счет оптимального курса.

Результаты счета после каждого шага сохраняются. Их можно просмотреть путем нажатия кнопки *«просмотр»*. Пример карты с рекомендуемым курсом после первого расчетного шага для синоптического периода 14-18 февраля 2005 г. показан на рис. 4. Тонкой линией с кружочками показана линия кратчайшего расстояния (ДБК).

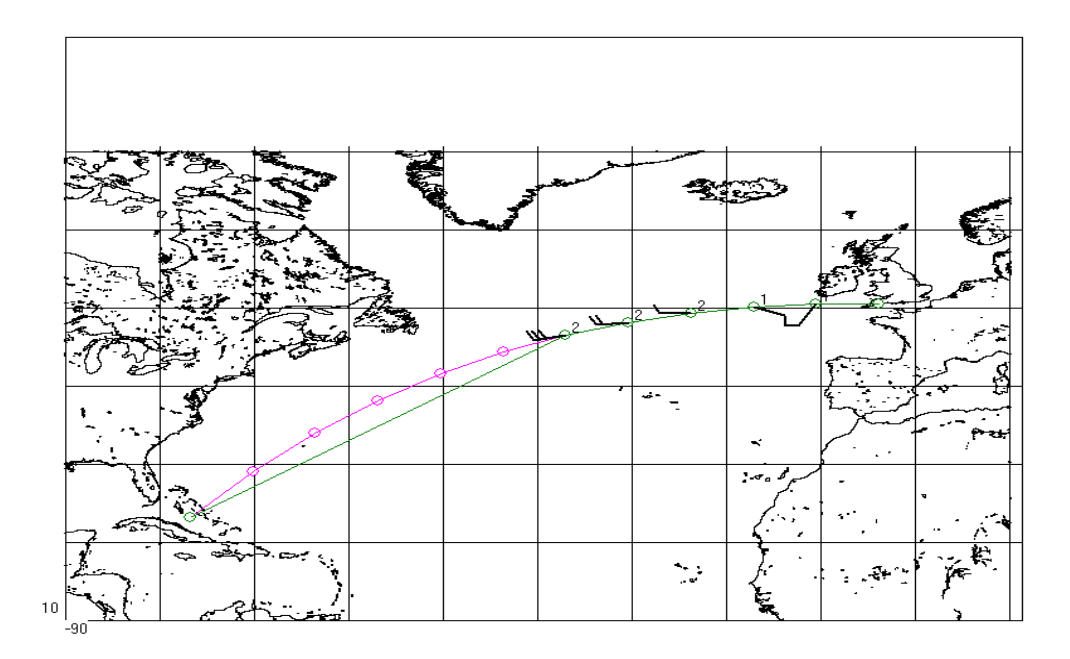

Рис. 4. Расчет рекомендуемого курса вдоль маршрута Английский канал – Гавана на первые пять суток.

**Е.** Нажатием кнопки *«отчет»* на экране ПК появляется таблица с результатами счета. Если этот результат оператора устраивает, то его можно сохранить нажатием кнопки «*сохранить результат*». Он являются исходным для счета следующего шага. Нажатием кнопок *«печать\_карты»* и *«печать\_отчета»* принтер распечатает и то и другое. Если результаты просчета не устраивают, то кнопка *«сохранить результат»* не нажимается, а сразу нажимается кнопка *«выход».* В этом случае не произойдет перехода к следующему шагу просчета, и расчет можно повторить, выполнив пункты А-Е. На последнем шаге появится надпись «расчет закончен», что указывает на то, что расчет закончен по прогностическим данным. Результаты расчета оптимального курса по прогностическим данным сохраняются в файле KURS.TXT для дальнейшего использования.

Далее нажатием на кнопку *«счет\_анал»* автоматически выполняется «послерейсовый» анализ, т.е. рассчитывается оптимальный курс по диагностическим полям волнения. В послерейсовом анализе диагностические поля считываются последовательно, начиная с даты выхода судна из исходной точки. Результаты оптимального курса, рассчитанного по диагностическим полям волнения, можно просмотреть нажатием кнопки *«просмотр\_ анал»*. При этом результаты запоминаются в файле OTCHETF.

Для завершения работы следует активизировать кнопку *«выход».* Операторупроводчику предоставляется диалог завершения работы, включая отказ от него.

#### **4. Модельные расчеты оптимальных курсов**

Модель тестировалась на примере плавания судов через Северную Атлантику в период февраль-апрель 2005 г. На рис. 5 в качестве примера показана синоптическая обстановка в Северной Атлантике с 24 марта по 3 апреля 2005 г.

В этот период синоптическая обстановка характеризовалась активной штормовой деятельностью, обусловленной влиянием циклона, расположенного в зоне между 30º и 45º с.ш. В первой половине периода максимальные скорости ветра достигали 30 м/с, а высоты волн 9 м. Южнее и севернее этой зоны синоптическая обстановка оставалась весь период достаточно спокойной. Скорость ветра не превышала 10-12,5 м/с, а высоты волн не превышали 3 м.

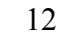

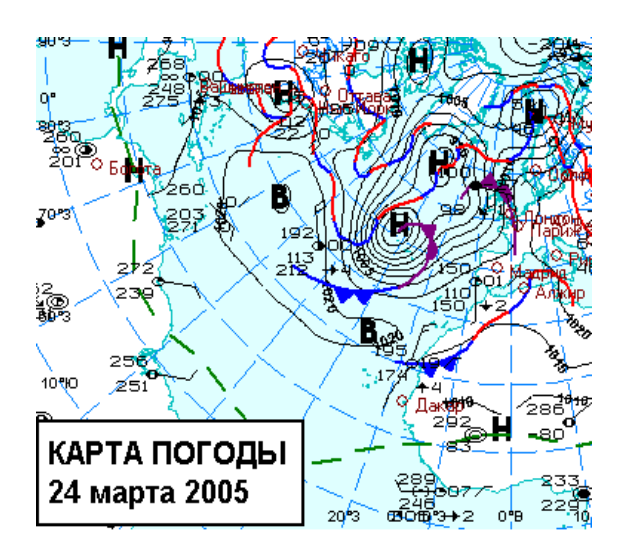

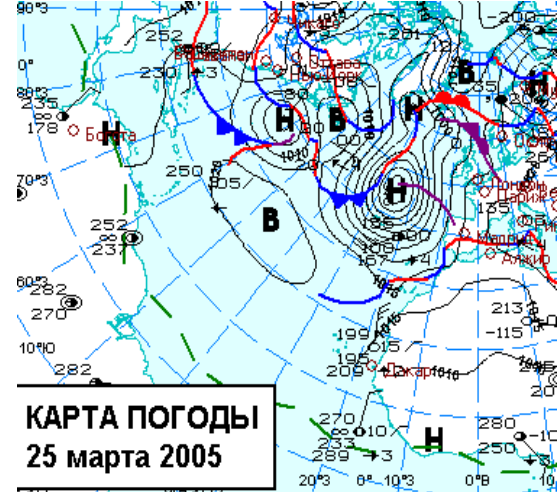

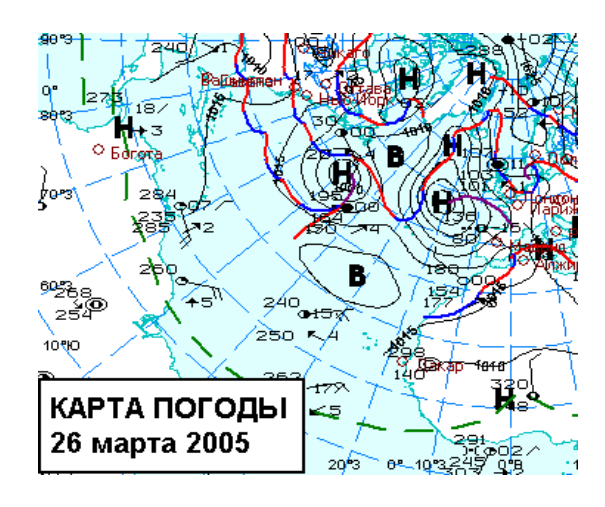

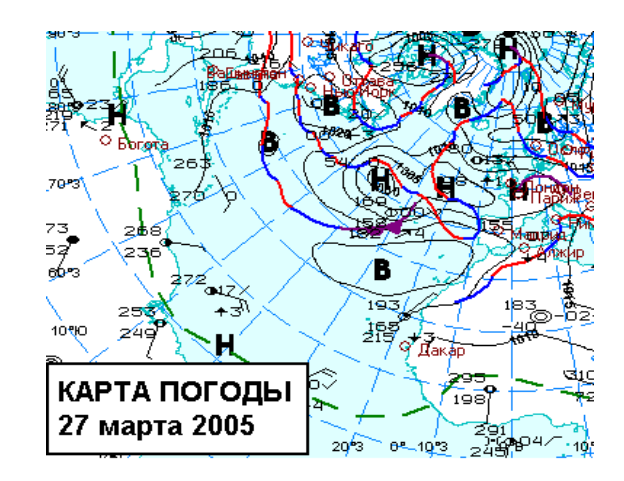

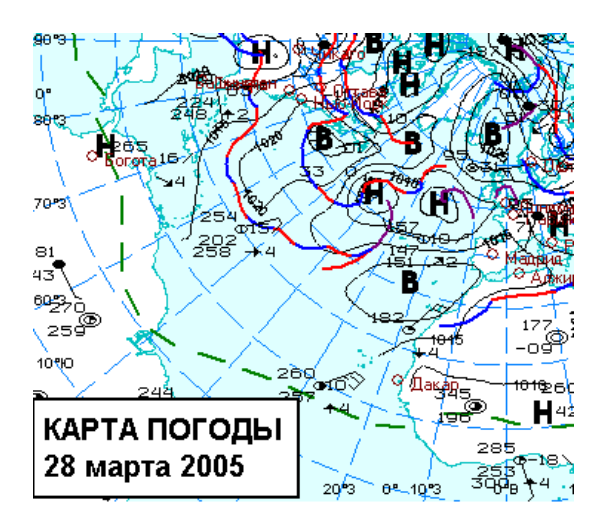

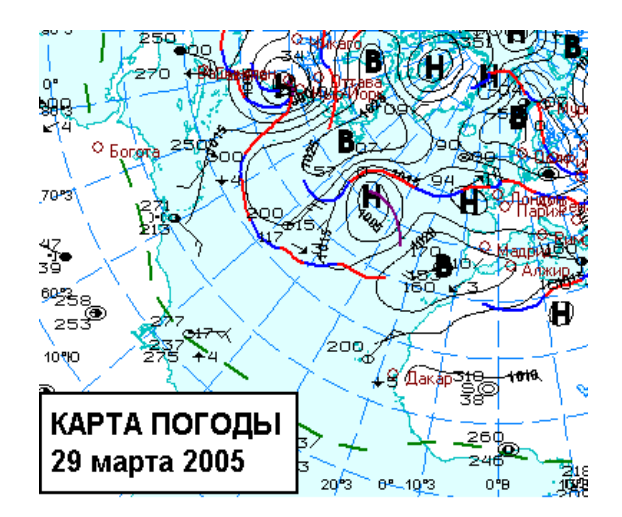

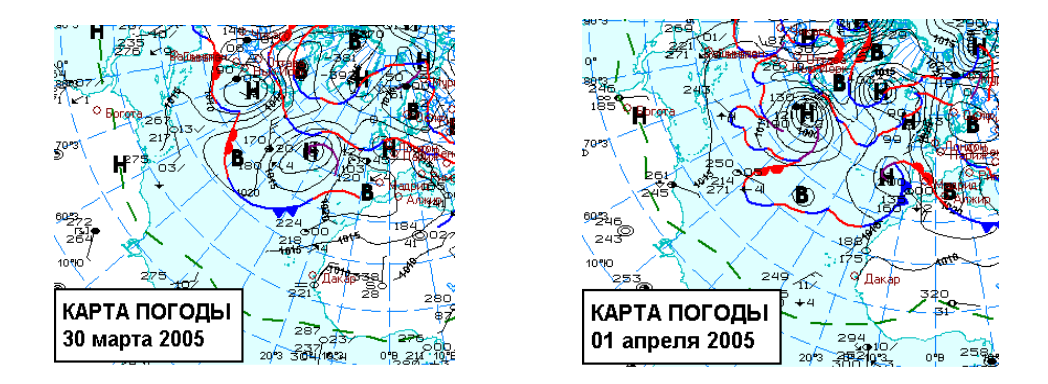

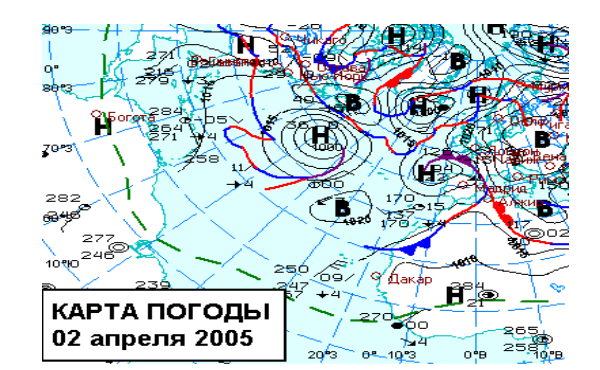

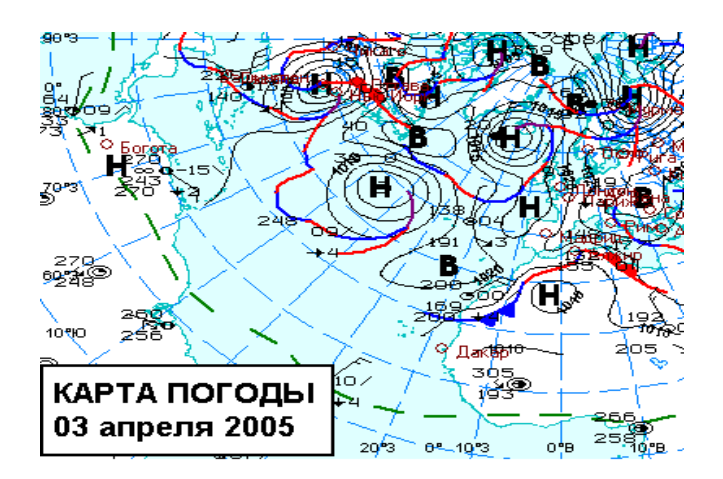

Рис. 5. Синоптическая обстановка в Северной Атлантике в период с 24 марта по 3 апреля 2005 г.

По этим исходным картам были просчитаны различные варианты проводок абстрактных судов по различным маршрутам, пересекающим Северную Атлантику в различных направлениях с востока на запад и с запада на восток, при различных заданных технической скорости судна и водоизмещении.

Для каждого из этих направлений рассчитывались ДБК и рекомендуемый курс плавания судна по прогностическим и диагностическим полям волнения (по факту). Результаты расчетов сравнивались между собой и оценивалась эффективность рекомендованного курса. В табл. 2 показаны обобщенные результаты модельных проводок условных судов для 3-х маршрутов: Английский канал – Гавана, Английский канал – порт Сент – Джонс и порт Сент – Джонс – пролив Гибралтар.

*Таблица 2*

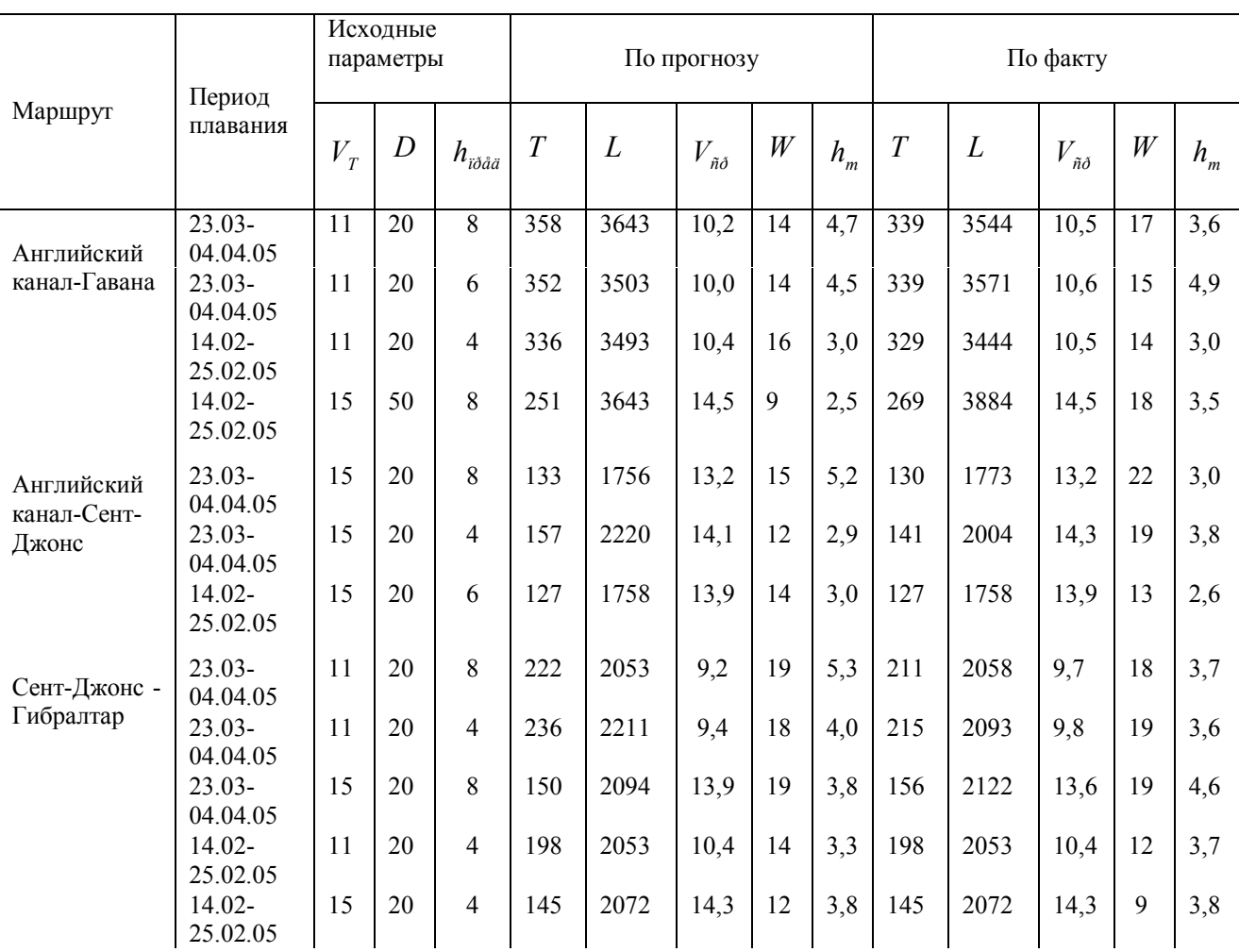

## **Обобщенные результаты модельных проводок условных судов на маршрутах через Северную Атлантику**

Примечания: *V<sup>T</sup>* – скорость хода судна на спокойной воде, уз; *D* – водоизмещение судна, т; *hïðåä* – предельно допустимая высота волны, м; *T* – общее время перехода, ч; *L* – пройденное расстояние, морские мили; *Vñð* – средняя скорость хода судна на переходе, уз; *W* – максимальная скорость ветра на переходе, м/с;  $\;h_{_{m}}$  – максимальная высота волны на переходе, м.

На рис. 6 и 7 показаны маршруты плавания абстрактного судна из Английского канала в Гавану и из Гибралтара в порт Сент-Джонс в марте-апреле 2005 г. по фактической (линия с прямоугольниками) и прогнозируемой (линия с ромбиками) синоптической обстановке. Линия с кружочками - ДБК.

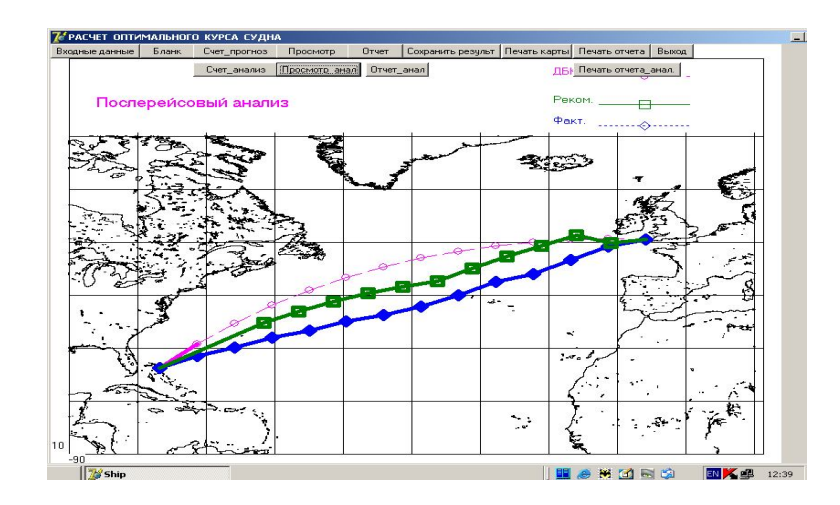

Рис. 6. Пример проводки абстрактного судна из Английский канала в Гавану в марте-апреле 2005 г. (исходные параметры:  $V_{T=11}$  уз,  $D = 20000$  т,  $h_{\text{mpe}} = 6$  м)

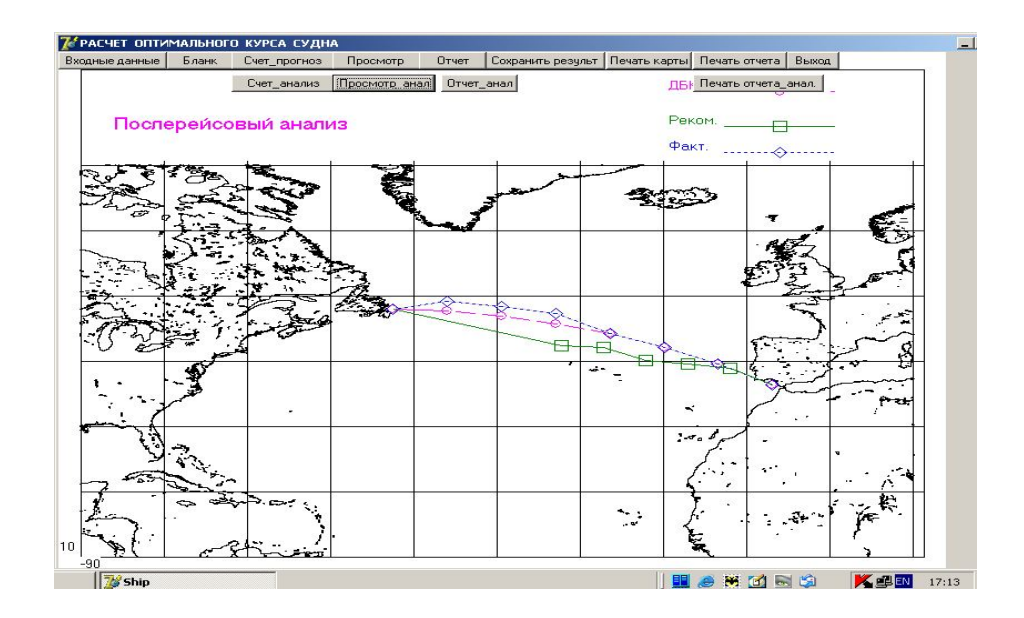

Рис. 7. Пример проводки абстрактного судна из Гибралтара в порт Сент-Джонс в марте-апреле 2005 г. (V<sub>T=</sub>11 уз, D = 20000 т, h <sub>пред</sub>=8 м)

## **Заключение**

Модель протестирована на реальных синоптических условиях плавания условных судов при различных заданиях тактико-технических данных. Представленные результаты численных экспериментов с моделью рекомендуемых курсов относятся к северной части Атлантического океана, как наиболее полно обеспеченной данными гидрометеорологических наблюдений, хотя модель при наличии исходных данных позволяет производить расчеты рекомендуемых курсов для любой акватории Мирового океана.

Результаты тестирования чувствительности модели к изменению ее параметров показали, что она хорошо реагирует на изменения всех параметров в большей или меньшей степени. Как и следовало ожидать, модель наиболее чувствительна к изменениям высоты волны, которая оказывает наиболее существенное влияние на поведение судна в море. При этом необходимо отметить, что это влияние наиболее заметно при сильном волнении. Это, как уже отмечалось ранее, связано с тем, что потери скорости хода судна зависят, главным образом, от волнения.

Весь расчет почти полностью автоматизирован и позволяет осуществлять проводку одновременно нескольких судов. Выполненная серия экспериментов позволила уточнить устойчивость решения и определить диапазон возможных изменений заложенных в модель параметров. Численные эксперименты с моделью показали, что разработанное программное обеспечение может быть с успехом использовано для осуществления оперативных проводок судов через океаны. Возможность работы с программным обеспечением в интерактивном режиме на ПК делает ее удобной в практической работе.

В программный комплекс, реализующий метод расчета оптимального пути, включены вспомогательные модули, реализующие расчет некоторых адаптационных коэффициентов и упрощающие верификацию модели. Блочно-модульная структура программного комплекса позволяет проводить дальнейшую доработку технологии по результатам тестовых испытаний без существенного изменения программного обеспечения.

## СПИСОК ЛИТЕРАТУРЫ

1. Абузяров З. К. Расчет оптимальных путей плавания судов в океане//Труды Гидрометцентра СССР.- 1968. -Вып.34.- С. 57-68.

2. Абузяров З. К., Сиротов К. М. Рекомендуемые курсы плавания судов в океане. - Л.: Гидрометеоиздат, 1970.- 91 с.

3. Абузяров З. К., Баннов К. В. Выбор наивыгоднейших курсов на основе гидрометеорологических прогнозов// Морской флот.-1965.- № 11.- C. 12-19.

4. Васильев В.И. Применение ЭВМ для расчета оптимальных маршрутов судов в Северной Атлантике.- Информационное письмо.- 1981.- № 11(129).- C. 16-25.

5. Лавренов И.В. Математическое моделирование ветрового волнения в пространственно-неоднородном океане. – СПб.: Гидрометеоиздат, 1998. – 499 с.

6. Плавание судов в открытых водах Мирового океана наивыгоднейшими путями /Абузяров З. К., Андреянов Б. А., Бурова Н. К. и др.//Труды ЦНИИМФ.- Судовождение и связь.-1965.- Вып. 64.- С. 19-51.

7. Руководство по морским гидрологическим прогнозам /Под ред. З.К.Абузярова. - СПб.: Гидрометеоиздат, 1994. – 526 с.

8. Руководство по расчету наивыгоднейших путей плавания судов на морях и океанах. - Л.: Гидрометеоиздат, 1972. – 159 с.

9. Тарасов А. Н., Сайфуллин Б. И. Эффективность плавания судов оптимальными путями на линии Европа – Центральная Америка//ММФ СССР. - ЦБНТИ. - Серия «Судовождение и связь. -1970. – 3(29). – C. 18.

10. Вleik W.E., FaulknerF.D. Minimal Time Ship Routing//Journal of Applied Meteorology. - 1965. - Vol.4.- P. 217-221.

11. Faulkner F.D. Numerical Methods for Determining Optimum Ship Routes//Journal of the Institute of Navigation. - 1964. - Vol. 10. - № 4. - P. 23.

12. James R.W. Application of Wave Forecasts to Marine Navigation. - U.S. Navy Hydrographic Office, SP-1. - 1957. - P. 85.

13. Marks W., Goodman T.R., Pierson W.J., Tick L. J., Vassilopoulos L.A. An Automated System for Optimum Ship Routing// The Society of Naval Architects and marine Engineers. - 1968. - No. 1. - New York, N.Y. 10006. - P. 27.

14. Ship Routing by Numerical means. U.S. Navy Weather Research Facility, Building R-48, U.S. Naval Air Station, Norfolk 11, Virginia. - 1961. - P. 37.